## User with billing permission

If you would like to grant someone permission to manage invoices for your Quatrix account, you should keep in mind what user group your future billing manager belongs to. In case you want to have the administrator that tracks and manages payments, besides administration rights there will be Billing tab available for invoice management. Pro or associate users can cover invoices together with their permissions. The table below could assist you to make a decision what user to choose as a billing administrator.

|                             | Jailed | Associate                                          | Pro                                                                                                    | Admin                                                                                                    |
|-----------------------------|--------|----------------------------------------------------|----------------------------------------------------------------------------------------------------|----------------------------------------------------------------------------------------------------|
| File sharing                | 8      | Share with  • Pro users                            | Share with  Pro users Associate users Site contacts Personal contacts                                                                                         | Share with  Pro users Associate users Site contacts Personal contacts Admins                                                                                        |
| File/folder<br>management   | 8      | View and manage                                    | View and manage  personal incoming and outgoing files/folders  Projects shared with me folder  shared with other users project folders  Upload files/ folders | View and manage  • personal incoming and outgoing files/folders  • Projects shared with me folder  • shared with other users project folders  Upload files/ folders |
|                             |        | Create folders and convert them to Project folders | Create folders and convert them to Project folders                                                                                                    | Create folders and convert them to Project folders  View and manage the User Homes folder (files and folders of users added by the admin)                           |
| User/<br>contact management | 8      | • Pro users                                        | View  Pro users Associate users Jailed users Site contacts  Create and manage personal contacts                                                               | View, create and manage  Pro users Associate users Jailed users Site contacts Personal contacts Admin                                                               |
| Activity history tracking   | 8      | Only personal                                      | Only personal                                                                                                    | Personal and all users activity tracking                                                                                                    |
| Billing                     | 8      | Invoice management                                 | Invoice management                                                                                                    | Invoice management                                                                                                    |

The table displays the comparison of predefined user groups, in case you have created your own groups with preferred permissions, make your own decision to determine who will be your billing manager.

## How to assign a Billing permission

You can grant the access to Billing while adding or editing the user on the Administration tab.

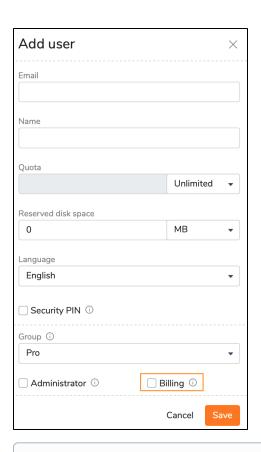

If you delegated Billing to your users, don't forget to add their emails to the Billing BCC on the Service Settings sub-tab of the Administration tab so that they could receive emails about billing transactions.